УТВЕРЖДАЮ

Заместитель директора по инновациям<br>ФГУП «ВНИИОФИ» 4c. <u>.</u> Филимонов 4» июня 2019 г.

Государственная система обеспечения единства измерений

# **СПЕКТРОФОТОМЕТРЫ SPECTR02G UIDE моделей spectro2guide d:8°, spectro2guide 45°с:0°**

Методика поверки МП 040.М4-19

/Г лавный метролог 'ГУП «ВНИИОФИ» \_\_\_\_ С.Н. Негода «14» июня 2019 г.

Москва 2019 г.

*1 Введение*<br>Настояшая методика новерки распространяется на спектрофотометры spectro2guide моделей spectro2guide d:8°, spectro2guide 45°с:0° (далее по тексту спектрофотометры), предназначенных для измерений цвета (координаты цвета и координаты цветности) при геометриях освещения/наблюдения d/8° и 45°/0° и блеска при геометрии освещения/наблюдения 60°/60° на различных поверхностях в отраженном свете, и устанавливает операции при проведении их первичной и периодической поверок.

Интервал между поверками 1 год.

#### *2 Операции поверки*

2.1 При проведении первичной и периодической поверок выполняются операции, указанные в таблице 1.

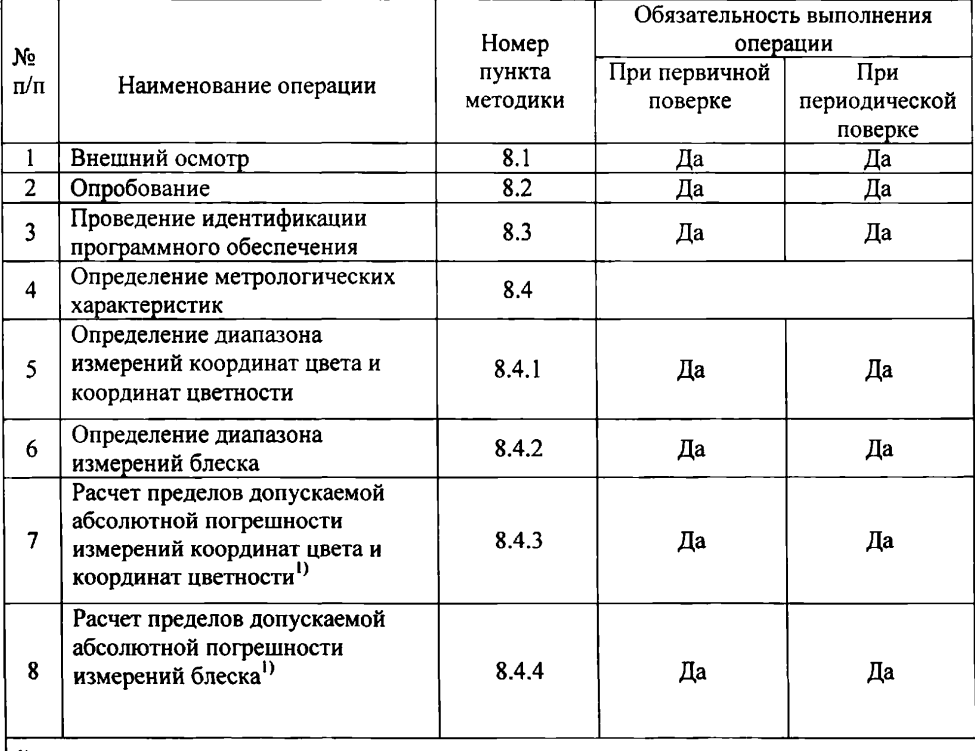

Таблица 1 - Операции поверки

 $^{1)}$  допускается определение сокращенных диапазонов по п.п. 8.4.3, 8.4.4 по требованию заказчика

2.2 При получении отрицательных результатов при проведении хотя бы одной операции поверка прекращается.

2.3 Поверку средств измерений осуществляют аккредитованные в установленном порядке в области обеспечения единства измерений юридические лица и индивидуальные предприниматели.

#### *3 Средства поверки*

3.1 При проведении первичной и периодической поверок применяются средства поверки, указанные в таблице 2.

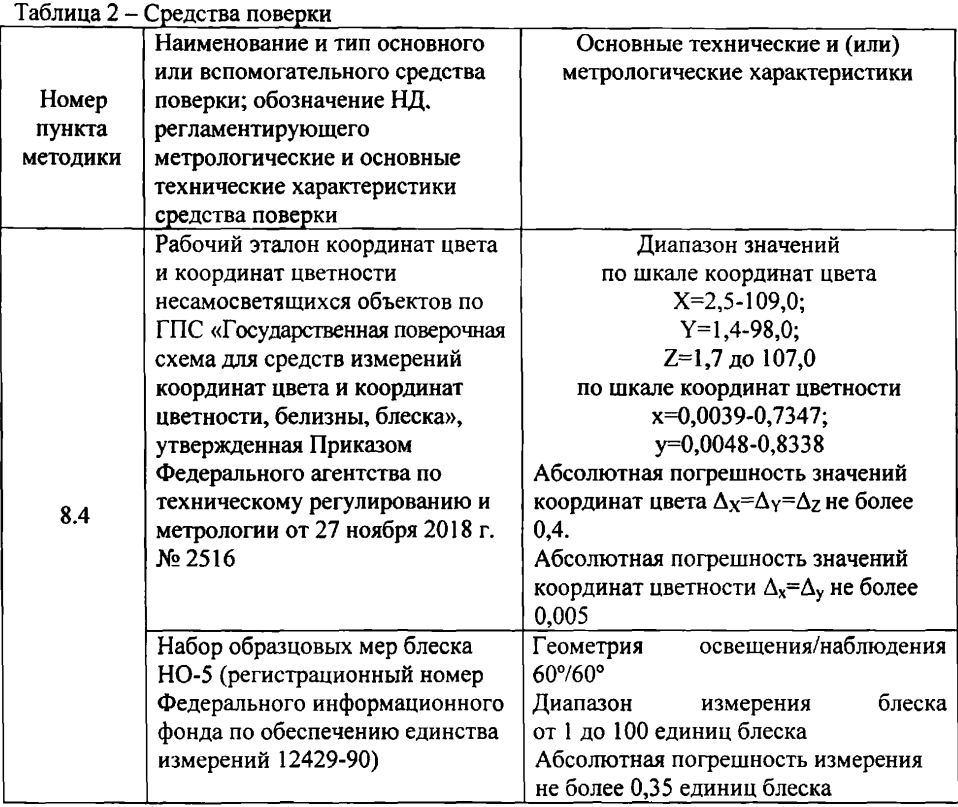

3.2 Средства поверки, указанные в таблице 2, должны быть поверены и аттестованы в установленном порядке. Допускается также применение других средств, не приведенных в таблице 2, но обеспечивающих определение (контроль) метрологических характеристик поверяемого спектрофотометра с требуемой точностью.

## *4 Требования к квалификации поверителей*

К проведению поверки допускают лиц, изучивших настоящую методику поверки и Руководство по эксплуатации на спектрофотометр, имеющих квалификационную группу не ниже III в соответствии с правилами по охране труда при эксплуатации электроустановок, указанных в приложении к приказу Министерства труда и социальной защиты РФ от 24.07.13 № 328Н и прошедшие полный инструктаж по технике безопасности, прошедших обучение на право проведения поверки по требуемому виду измерений.

# **5** *Требования безопасности*

5.1 При проведении поверки следует соблюдать требования, установленные ГОСТ Р 12.1.031-2010, ГОСТ 12.1.040-83, правилами по охране труда при эксплуатации электроустановок, указанных в приложении к приказу Министерства труда и социальной защиты РФ от 24.07.13 № 328Н. Оборудование, применяемое при поверке, должно соответствовать требованиям ГОСТ 12.2.003-91. Воздух рабочей зоны должен соответствовать ГОСТ 12.1.005-88 при температуре помещения, соответствующей условиям испытаний для легких физических работ.

5.2 Помещение, в котором проводится поверка, должно соответствовать требованиям пожарной безопасности по ГОСТ 12.1.004-91 и иметь средства пожаротушения по ГОСТ 12.4.009-83.

5.3 При выполнении поверки должны соблюдаться требования руководства по эксплуатации спектрофотометра.

#### *6 Условия проведения поверки*

- 6.1 Все операции поверки проводят при следующих условиях:
- температура окружающего воздуха, °С<br>- относительная влажность воздуха. %, не более 25 ± 15; - относительная влажность воздуха, %, не более 55 ± 15;<br>- атмосферное давление. кПа.  $100 \pm 4$ .

- атмосферное давление, кПа.

6.2 Помещение, где проводится поверка, должно быть чистым и сухим, свободным от пыли, паров кислот и щелочей. Допускаемый перепад температуры в течение поверки - не более 2 °С.

6.3 В помещении не допускаются посторонние источники ионизирующего излучения, мощные постоянные и переменные электрические и магнитные поля.

#### 7 *Подготовка к поверке*

7.1 Перед началом работы со спектрофотометром необходимо внимательно изучить его руководство по эксплуатации, а также ознакомиться с правилами подключения спектрофотометра.

7.2 Проверить наличие средств поверки по таблице 2, укомплектованность их документацией и необходимыми элементами соединений.

7.3 Выдержать спектрофотометр в условиях, указанных в п. 6.1 настоящей методики поверки не менее 1 часа.

7.4 Подключить адаптер электропитания док-станции спектрофотометра к сети переменного тока.

7.5 Поместить спектрофотометр в док-станцию и полностью зарядить аккумуляторную батарею.

7.6 Включить спектрофотометр, нажав на кнопку «включение/работа» прибора.

#### *8 Проведение поверки*

#### *8.1 Внешний осмотр*

8.1.1 Проверку проводят визуально. Проверяют соответствие расположения органов управления, надписей и обозначений требованиям технической документации; отсутствие механических повреждений на наружных поверхностях спектрофотометров и док-станций, влияющих на их работоспособность; отсутствие ослаблений элементов конструкции, сохранность пломб, чистоту гнезд, разъемов и клемм; состояние соединительных кабелей.

8.1.2 Проверяется чистота калибровочных образцов спектрофотометра, включая отсутствие потожировых загрязнений. Отсутствие механических повреждений, сколов, царапин.

8.1.3 Спектрофотометры считаются прошедшими операцию поверки, если корпус, внешние элементы, органы управления и индикации не повреждены, отсутствуют механические повреждения и ослабления элементов конструкции.

## *8.2 Опробование*

8.2.1. Поместите спектрофотометр в док-станцию (рисунок 1), калибровка прибора выполнится автоматически, при помощи встроенного в док-станцию калибровочного белого стандарта.

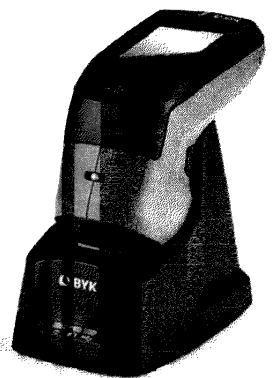

Рисунок 1 - Спектрофотометр, вставленный в док-станцию.

8.2.2 Нажмите кнопку «включение/работа», чтобы включить спектрофотометр (рисунок 2 позиция 3).

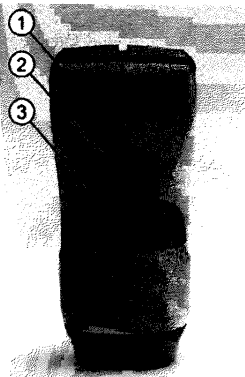

Рисунок 2 - 1 Стилус (вставлен в прибор;; 2 Разъем USB-Type-C; 3 Кнопка «включение/работа» для включения прибора и выполнения измерений

При необходимости возможно провести калибровку спектрофотометра вручную. Для этого необходимо использовать калибровочный белый стандарт из комплекта спектрофотометра. На экране прибора нажмите значок [  $\ddot{\mathbb{C}}$  ] (рисунок 3), откроется экран «Configuration», далее выберите строку «Calibration» > «Calibrate on white standard» (рисунки 4, 5).

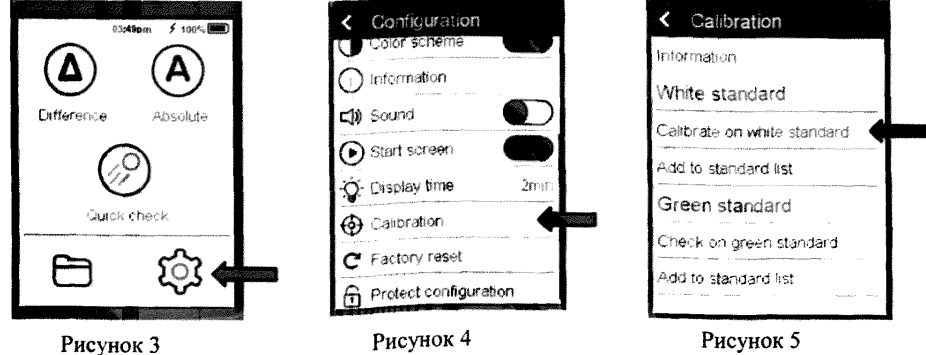

Установите спектрофотометр вертикально на центр белого калибровочного стандарта из комплекта спектрофотометра, нажмите кнопку «включение/работа» для начала измерения (рисунок 1). После проведения калибровки на экране высветится надпись «Instrument calibration valid».

8.2.3 Спектрофотометры считаются прошедшими операцию поверки, если все этапы калибровки пройдены без сообщений об ошибках.

#### 8.3 Проверка идентификации программного обеспечения

Проверяют соответствие заявленных идентификационных данных программного обеспечения сведениям, приведенным в описании типа на спектрофотометры.

8.3.1 Для вывода на экран идентификационных данных программного обеспечения spectro2guide нажать значок [ **[2]** (рисунок 3), откроется экран «Configuration» (рисунок 6), далее выберите строку «Information», откроется экран с идентификационным номером программного обеспечения «Firmware version» (рисунок 7).

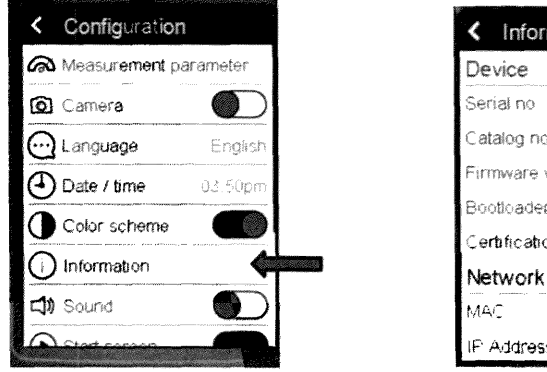

Рисунок 6

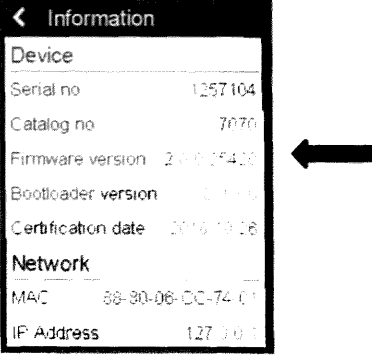

Рисунок 7

8.3.2 Спектрофотометры считаются прошедшими операцию поверки, если идентификационные данные программного обеспечения соответствуют значениям, приведенным в таблице 3.

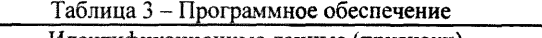

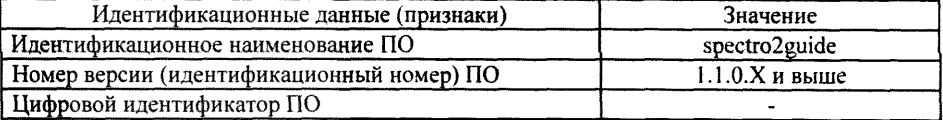

#### 8.4 Определение метрологических характеристик

#### 8.4.1 Определение диапазона измерений координат цвета и координат цветности.

8.4.1.1 Для определения диапазона измерений координат цвета и координат цветности выполняют прямые измерения набора отражающих мер из состава Рабочего эталона координат цвета и координат цветности. Набор состоит из 18 мер, изготовленных из цветного оптического стекла.

8.4.1.2 Для проведения измерений следует выбрать необходимые настройки параметров измерения.

Нажмите значок [ $\{\hat{\mathbb{C}}\}$ ] (рисунок 3), откроется экран «Configuration» (рисунок 6), далее выберите строку «Measurement Parameters» (рисунок 6), появится экран «Standard» (рисунок 8)

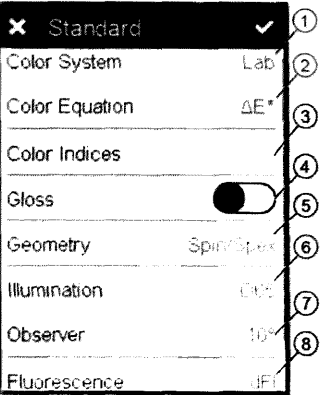

Рисунок 8 - 1 - Color System (Система цвета); 2 - Color Equation (Уравнение расчета отличий); 3 - Color Indices (Цветовые индексы); 4 - Gloss (блеск): включение/отключение; 5 - Геометрия: выбор Spin/Spex; 6 - Осветитель; 7 - Наблюдатель; 8 - Индекс флуоресценции

Установите характеристики в соответствии с рисунками с 9 по 11. Подтвердите выбор, нажав на галочку в правом верхнем углу.

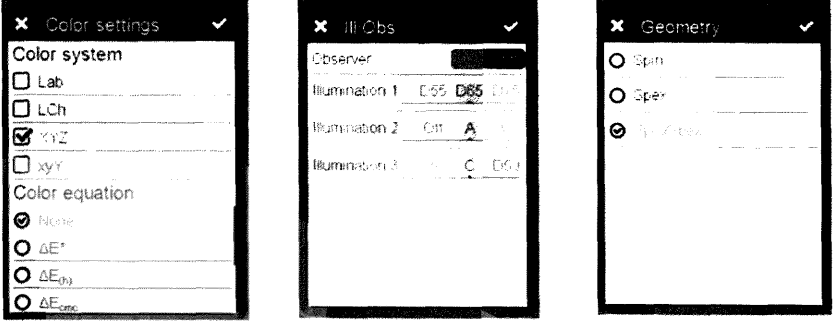

Рисунок 9

Рисунок 10

8.4.1.3 Для проведения измерений на экране прибора нажмите на значок  $[(A)]$ (рисунок 3). Откроется экран готовности к измерению.

8.4.1.4 Установите спектрофотометр вертикально на центр меры из набора отражающих мер из состава Рабочего эталона координат цвета и координат цветности, предварительно поместив ее на черную матовую поверхность. Для точного<br>позиционирования прибора на измерительном образце в спектрофотометре позиционирования прибора на измерительном образце в спектрофотометре предусмотрена встроенная видеокамера. Для измерения нажмите на кнопку «включение/работа» (рисунок 2). На экране появятся измеренные значения.

8.4.1.5 Провести измерения координат цвета и координат цветности каждой меры из набора мер отражающих координат цвета и координат цветности по 5 раз.

За результат измерения принимают среднее арифметическое результатов наблюдений отдельно для каждой меры из набора отражающих мер из состава Рабочего эталона координат цвета и координат цветности, рассчитанное по формуле (1).

$$
\widetilde{A}_k = \frac{1}{5} \sum A_{ki} \tag{1}
$$

где  $A$  -координаты цвета  $X$ ,  $Y$ ,  $Z$  или координаты цветности  $x$  и  $y$ 

/ - номер наблюдения;

 $\kappa$  – номер меры.

Рисунок 11

8.4.1.6 Спектрофотометры считаются прошедшими операцию поверки, если измерения координат цвета находятся в диапазоне для *X* от 2,5 до 109,0; для Г от 1,4 до 95,0; для Z от 1,7 до 107,0; а диапазон измерений координат цветности составляет: для х от 0,004 до 0,735; *для* у от 0,005 до 0,834;

#### *8.4.2 Определение диапазона ихчерений блеска.*

8.4.2.1 Для определения диапазона измерений значений блеска выполняют прямые измерения мер из набора образцовых мер НО-5.

8.4.2.2 Нажмите значок [ $\lessapprox$ ] (рисунок 3), откроется экран «Configuration» (рисунок 6), далее выберите строку «Measurement Parameters». В открывшемся меню выберете параметр «Gloss» (рисунок 12), подтвердите выбор, нажав на галочку в правом верхнем углу.

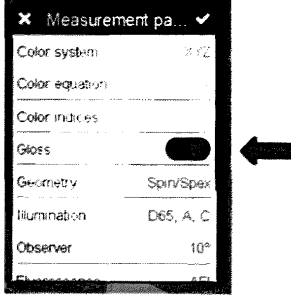

Рисунок 12

8.4.2.3 Проведите измерение блеска каждой меры из набора образцовых мер НО-5 по 5 раз.

За результат измерения принимают среднее арифметическое результатов наблюдений отдельно для каждой меры из набора мер НО-5, рассчитанное по формуле (2).

$$
\tilde{G}_k = \frac{1}{5} \sum G_{ki} \tag{2}
$$

Где *G* - единицы блеска;

 $i$  – номер наблюдения;

 $\kappa$  - номер меры.

8.4.2.4 Спектрофотометры считаются прошедшими операцию поверки, если диапазон измерения блеска находится в диапазоне от 2 до 100 единиц блеска.

#### *8.4.3 Расчет пределов допускаемой абсолютной погрешности измерений координат цвета и координат цветности.*

8.4.3.1 Вычислить абсолютную погрешность измерений координат цвета и координат цветности по формуле (3):

$$
\Delta_{\mathbf{A}} = |\theta_{\mathbf{x}} + \theta_{\text{np}}|,\tag{3}
$$

где *вх-* абсолютная погрешность набора отражающих мер из состава Рабочего эталона координат цвета и координат цветности, взятая из свидетельства о поверке;

 $\theta_{nn}$  - абсолютная погрешность, вносимая спектрофотометром, вычисляемая по формуле (4):

$$
\theta_{\rm np} = |\tilde{A}_k - A_3|,\tag{4}
$$

где *А3* - эталонные значения координат цвета и координат цветности, указанные в свидетельстве о поверке на набор отражающих мер из состава Рабочего эталона координат цвета и координат цветности;

 $\tilde{A}_{\nu}$  - среднее арифметическое результатов измерений, вычисляемой по формуле (1).

8.4.3.2 Спектрофотометры считаются прошедшими операцию поверки, если максимальное значение абсолютной погрешности измерения координат цвета не превышает  $\pm 1.0$ , координат цветности не превышает  $\pm 0.01$ .

#### *8.4.4 Расчет пределов допускаемой абсолютной погрешности блеска*

8.4.4.1 Вычислить абсолютную погрешность измерений блеска по формуле (5):

$$
\Delta_G = |\theta_x + \theta_{np}|,\tag{5}
$$

где *вх-* абсолютная погрешность набора мер НО-5, взятая из свидетельства о поверке; единиц блеска.

 $\theta_{\text{np}}$  - абсолютная погрешность, вносимая спектрофотометром, вычисляемая по формуле (6); единиц блеска.

$$
\theta_{\rm np} = |\bar{G}_{\rm k} - G_{\rm s}|,\tag{6}
$$

где *Сэ* - эталонные значения блеска, указанные в свидетельстве о поверке на набор образцовых мер НО-5; единиц блеска.

 $\tilde{G}_k$  - среднее арифметическое результатов измерений блеска, вычисляемое по формуле (2); единиц блеска.

8.4.4.2 Спектрофотометры считаются прошедшими операцию поверки, если максимальное значение абсолютной погрешности измерения блеска не превышает ± 2,0 единиц блеска.

#### *9 Оформление результатов поверки*

9.1 Результаты поверки заносятся в протокол (форма протокола приведена в приложении А настоящей методики поверки).

9.2 Спектрофотометр, прошедший поверку с положительным результатом, признаётся годным. На него выдается свидетельство о поверке установленной формы с указанием полученных по п.п. 8.4.1 - 8.4.4 фактических значений метрологических характеристик спектрофотометров и наносят знак поверки (место нанесения указано в описании типа) согласно Приказу Министерства промышленности и торговли Российской Федерации №1815 от 02.07.2015г. «Об утверждении Порядка проведения поверки средств измерений, требования к знаку поверки и содержанию свидетельства о поверке», и спектрофотометр допускают к эксплуатации.

9.3 Спектрофотометр, прошедший поверку с отрицательным результатом, признают непригодным, не допускают к применению и выписывают «Извещение о непригодности» с указанием причин в соответствии с требованиями Приказа Министерства промышленности и торговли Российской Федерации №1815 от 02.07.2015г.

И.О. начальника лаборатории подразделения М-4 ФГУП «ВНИИОФИ» Е.А. Ивашин

Ведущий специалист «ФГУП «ВНИИОФИ»

Инженер 1 категории подразделения М-4 ФГУП «ВНИИОФИ»

Т.Б. Горшкова

О.В. Позднякова

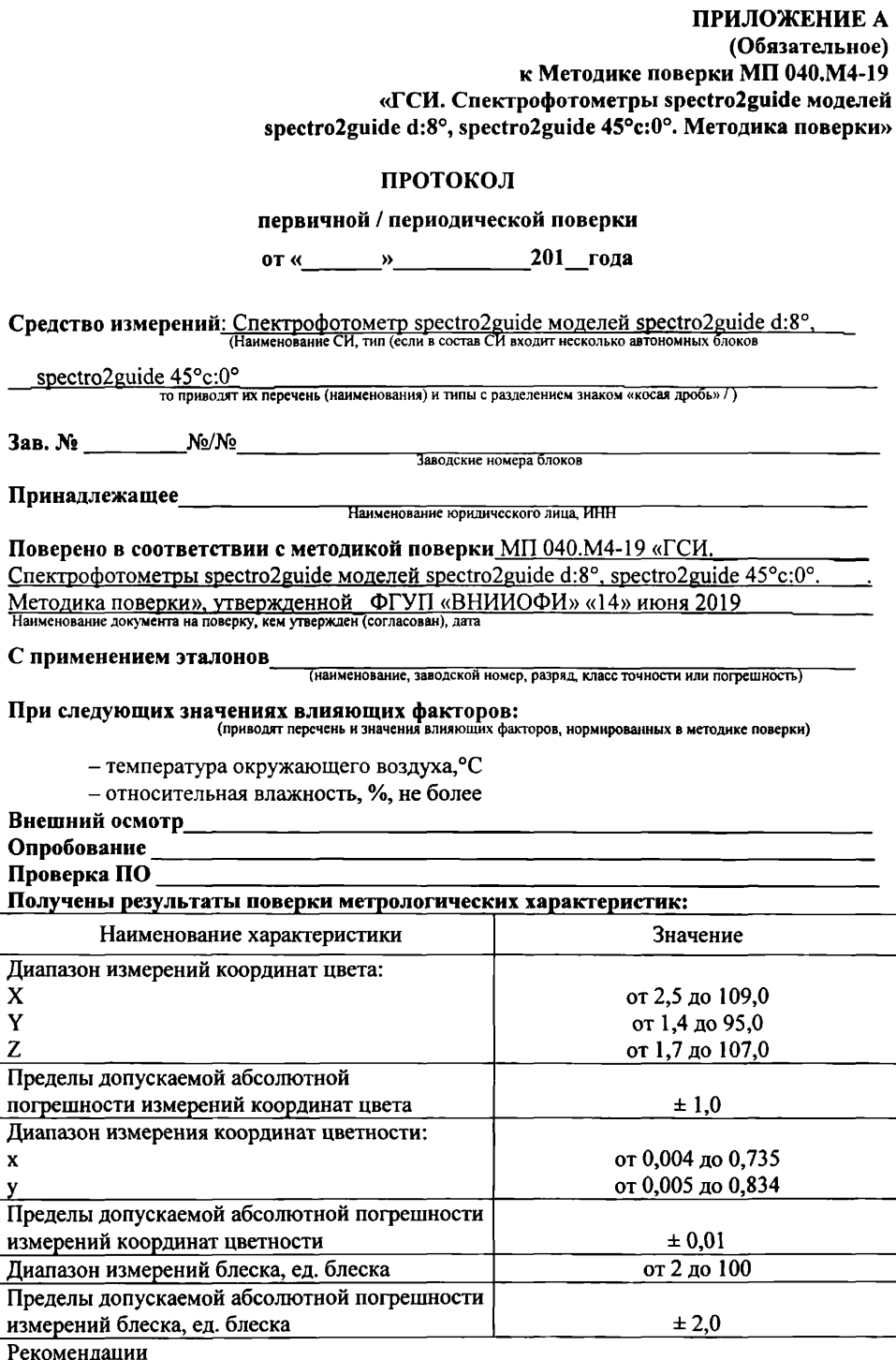

Средство измерений признать пригодным (или непригодным) для применения

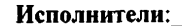

 $040.44$